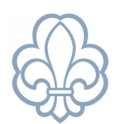

# Børneattester i Medlemsservice

*OBS Mange oplever, at det er lettere at udføre nedenstående fra en computer end fra en mobilenhed som eks. telefon eller tablet.*

Medlemmer med lederfunktioner eller funktionen "børneattest påkrævet" vil igennem Medlemsservice blive anmodet om en børneattest.

Hvis du oplever problemer med at komme ind og bekræfte samtykket i e-boks, anbefales det at forsøge at logge ind via Borger.dk (denne fremgangsmåde beskrives i anden halvdel af vejledningen).

Anmodningen vil dukke op som en gul kasse i toppen af **Min Side** i Medlemsservice, hvor der skal indtastes de **4 sidste cifre** af dit CPR nummer.

- 1. Først skal de 4 sidste cifre indtastes
- 2. Børneattestoversigten viser **Afventer accept/Politi** (kan kun ses af funktioner med adgang til backend)

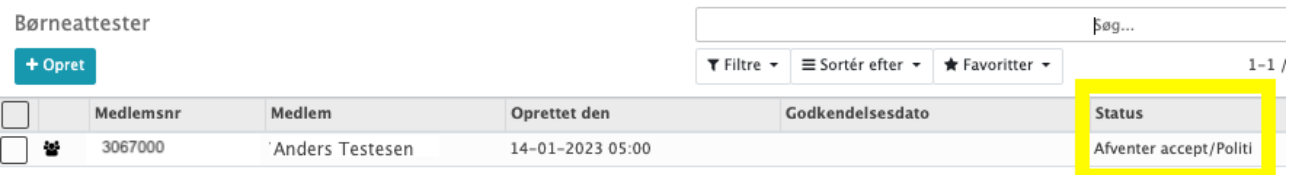

### 3. Når de 4 cifre er indtastet modtages en mail fra korpset

#### Kære, Anders Testesen

(Denne mail er også sendt til medlemsansvarlige og bestyrelsesformand)

Du har modtaget følgende besked i Medlemsservice:

Der er anmodet om indhentning af børneattest på dig, og vi mangler de sidste fire cifre i dit cpr-nummer.

Du bedes derfor logge ind i Medlemsservice, gå til 'Min side' og indtaste de sidste fire cifre i dit cpr-nummer. Hvis du ikke kan se den gule boks hvor de sidste fire cifre skal indtastes, skal du, i menuen øverst på siden, følge linket "Hjemmeside" og efterfølgende vælge "Min side".

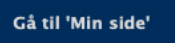

Send aldrig info om personlige data via mail.

Har du brug for hjælp eller har du spørgsmål til ovenstående kan du kontakte korpskontoret på info@korpskontoret.dk eller 32640050.

Venlig hilsen Korpskontoret

Denne meddelelse er udsendt af Medlemsservice til dig samt Formand og medlemsansvarlig(e).

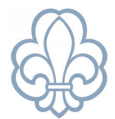

### 4. Du får en **mail fra Rigspolitiet** i **E-boks**. Her skal du bruge din **Mit ID** adgang.

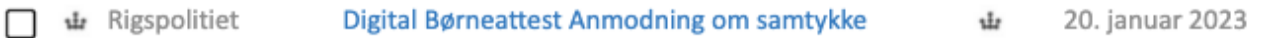

#### Indholdet af mailen:

#### Anmodning om samtykke til udstedelse af børneattest

DET DANSKE SPEJDERKORPS har den 20. januar 2023 bestilt en børneattest på dig.

Begrundelsen er, at oplysningerne skal anvendes i forbindelse med:

Personer, der som led i ansættelsen eller beskæftigelsen har direkte kontakt med børn under 15 år, eller der som led i ansættelsen eller beskæftigelsen, færdes fast blandt børn under 15 år og derved har mulighed for at opnå direkte kontakt med disse.

Hvis du er enig i begrundelsen for at indhente en børneattest på dig, skal du give dit samtykke til, at attesten udstedes og sendes til DET DANSKE SPEJDERKORPS. Hvis du ikke inden 14 dage giver dit samtykke, bliver bestillingen automatisk afvist.

Klik på nedenstående link for at besvare anmodningen om samtykke: Samtykke børneattest OBS: Bemærk hvis samtykkelinket ikke virker, skal du i stedet for E-boks åbne den digitale post via www.borger.dk.

Du kan se reglerne omkring udstedelse af børneattester på følgende links: Vejledning om bestilling af børneattester Bekendtgørelse om behandling af personoplysninger i Det Centrale Kriminalregister (Kriminalregisteret)

Du kan også få information om udstedelse og bestilling af børneattester på www.politi.dk.

5. Linket "**Samtykke børneattest**" i mailen fører til en ny login med **Mit ID.** Ved at klikke på linket og logge ind med Mit ID kommer du ind på politiets side.

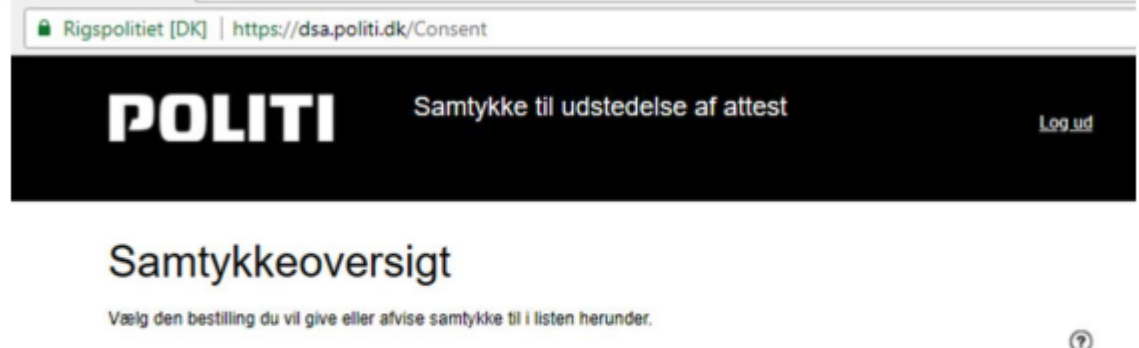

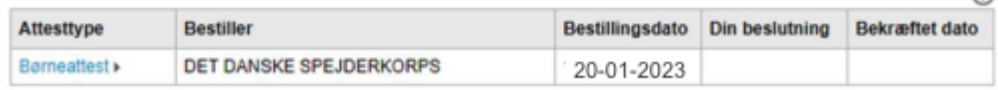

### Klik på Børneattest

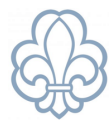

Du får en Samtykkeerklæring:

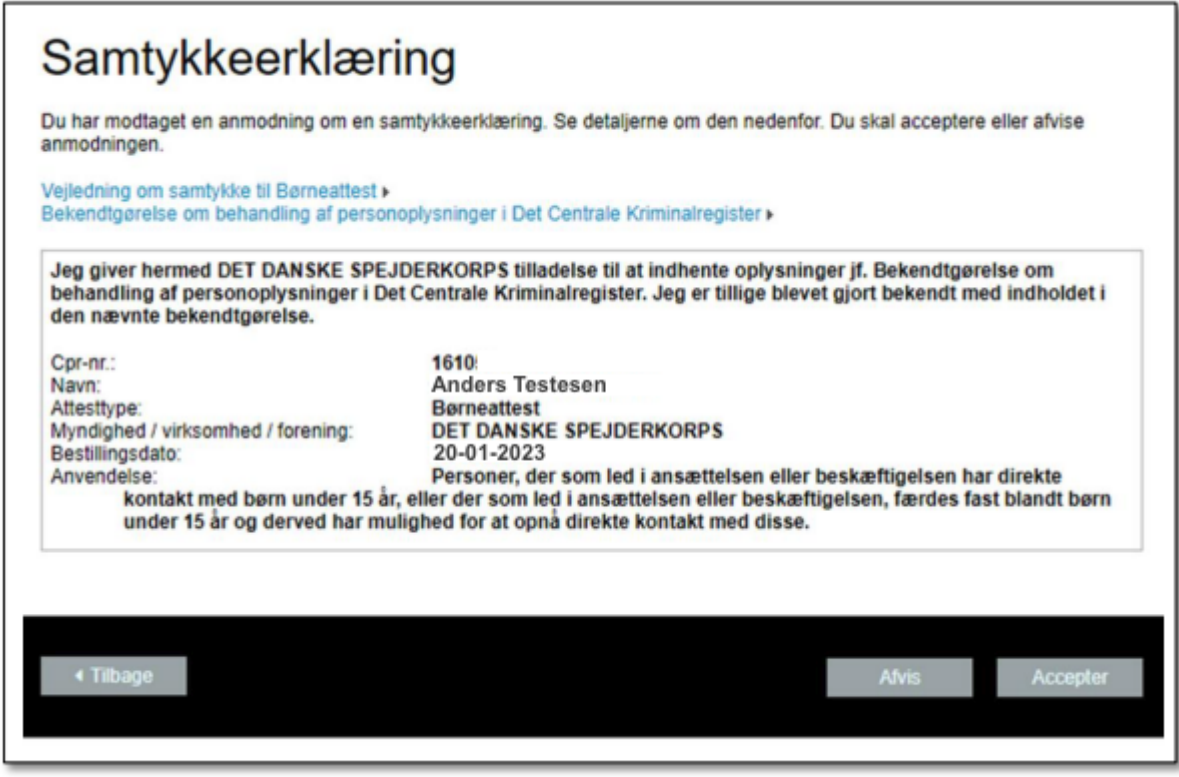

## Klik på **Accepter**

Afslut ved at klikke på **Afslut ved at underskrive med Mit ID,** hvorefter du skal bruge dit **Mit ID**

### MEN du kan opleve følgende fejl:

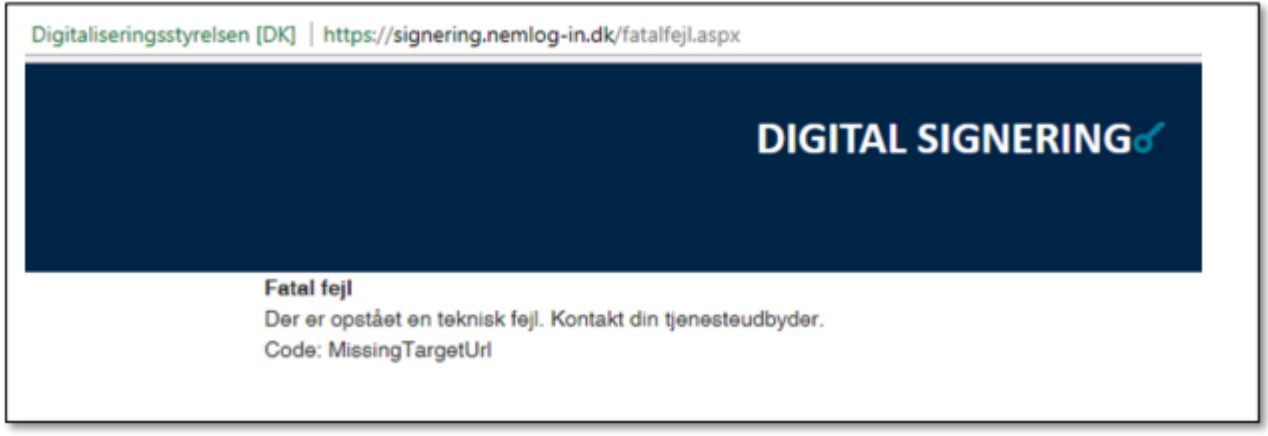

Medlemsservice vejledning : Børneattester i Medlemsservice

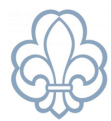

side 3 af 5

## Børneattest via Borger.dk

6. Gå i stedet til **Digital Post** på **Borger.dk** Du får vist din **indbakke fra E-boks**. Klik igen på **mailen fra Rigspolitiet** og klik på **Samtykke børneattest.**

Du får denne besked:

### Kvittering for indsendelse

Din henvendelse er nu sendt til Kriminalregisteret.<br>Hvis du ønsker en kopi af henvendelsen, skal du vælge "Udskriv"

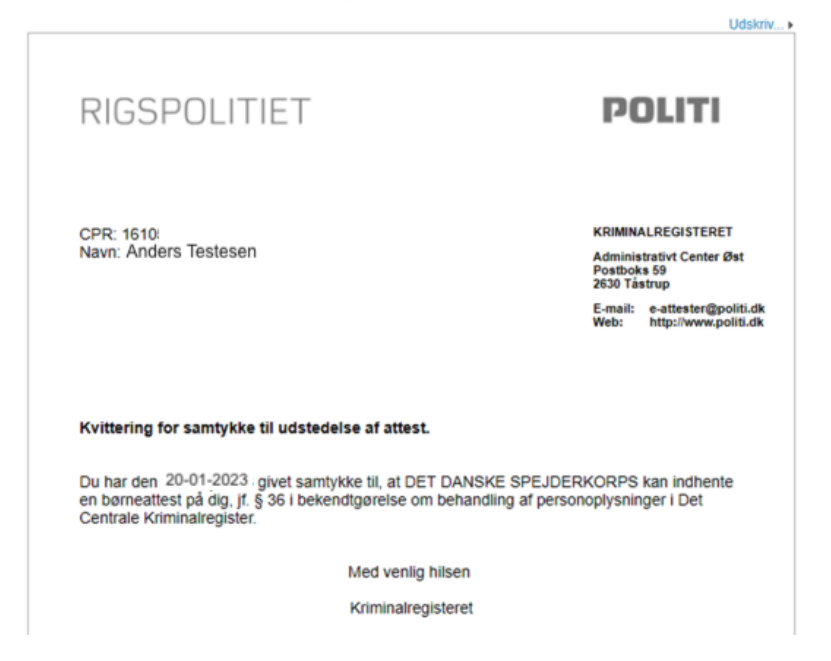

Det kan forekomme, at der går lidt tid før status 'Afventer' skifter i Medlemsservice (kan kun ses af funktioner med adgang til backend).

Når det er gået igennem vil du modtage en mail fra Korpskontoret med følgende besked:

### Kære Anders Testesen

Din børneattest er nu godkendt.

#### **Venlig** hilsen Korpskontoret

Denne meddelelse er udsendt af Medlemsservice.

I Medlemsservice er status **Godkendt**. (kan kun ses af funktioner med adgang til backend).

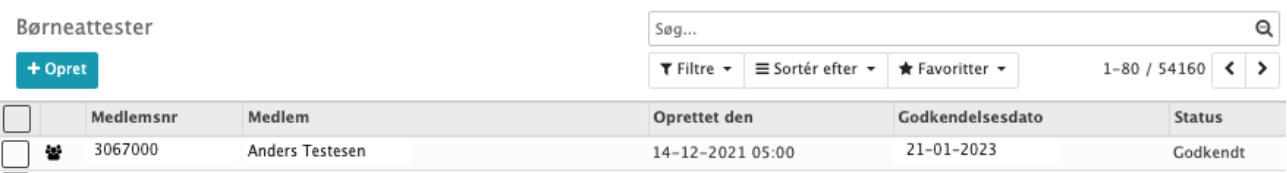

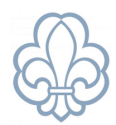

side 4 af 5

# Børneattest på en person, der ikke er medlem

Det kan eks. være en forælder, der hjælper til i køkkenet på en sommerlejr. Personen, der ønsker at hjælpe, skal blot være oprettet med **stamkort i Medlemsservice** – er det en forælder vil vedkommende allerede være oprettet.

### Find **stamkortet** på den aktuelle person.

Under menupunktet **Funktioner** klik **Ny funktion** og tilføj **Børneattest påkrævet** til stamkortet.

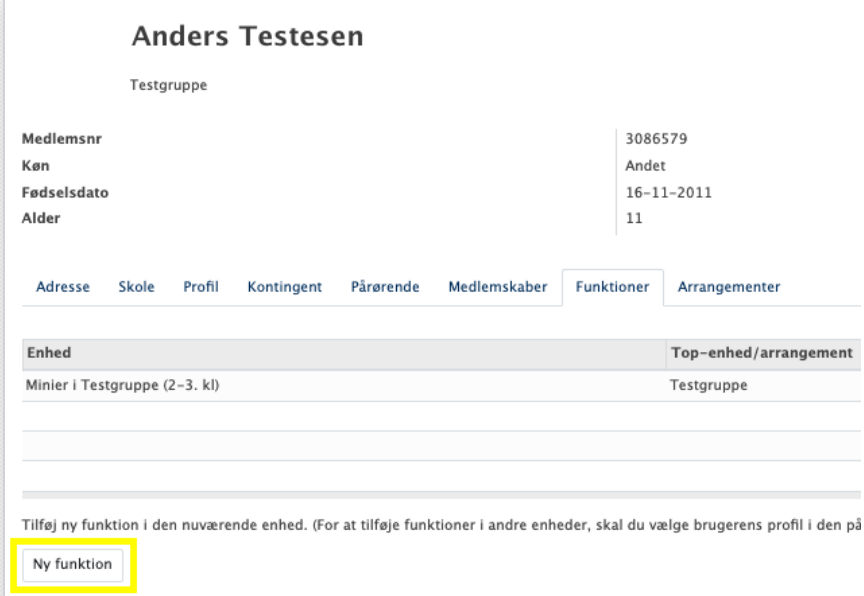

Hvis fanen **Funktioner** ikke fremgår på stamkortet, skal funktionen tildeles på anden vis. Gå til **Enheder** og fremsøg gruppen. Gå til **Funktioner** (eller evt. Bestyrelse. Klik **Opret**

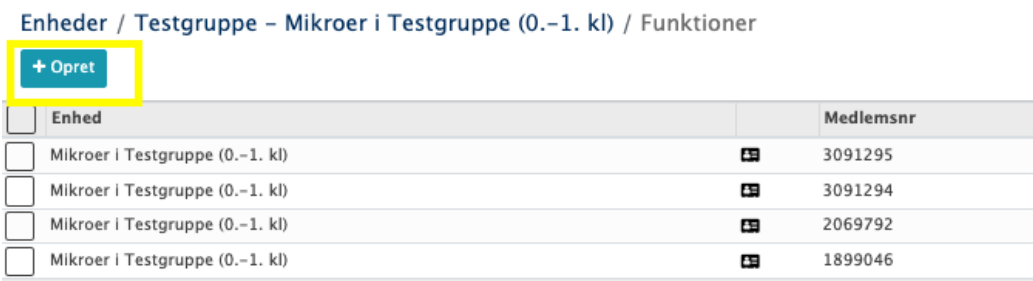

Søg **Medlemmet** frem og tildel den ønskede **funktion**. Derefter bliver fanen **Funktioner** også synlig på medlemmets stamkort.

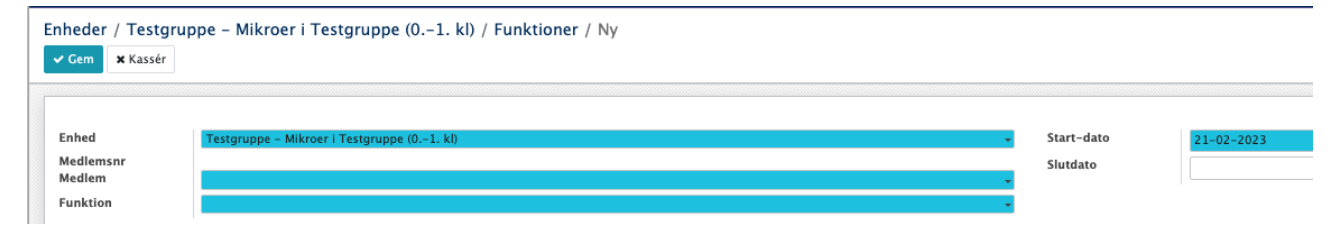

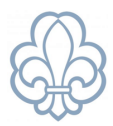

OBS Klik IKKE på **Indmeld** medmindre, at personen også skal være medlem, og der dermed skal betales korpsafgift/kontingent.

side 5 af 5